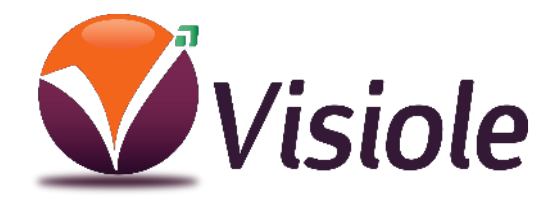

# **CLOVER 7S** Loupe électronique

## Manuel d'utilisation

**Produit Garante 2 ans**

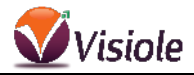

#### **Précautions**

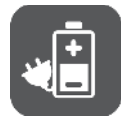

**Avant d'utiliser CLOVER 7S pour la première fois, vous devez charger sa batterie.**

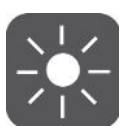

**Toujours utiliser l'appareil dans un endroit où la température est entre 10° et 35°.**

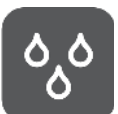

**Maintenez l'appareil hors de zônes humides, de la pluie et d'autres sources de liquide.**

**Ne pas ouvrir l'appareil. La garantie sera de fait annulée.**

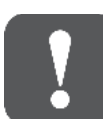

**Utilisez uniquement le chargeur fourni, risque de destruction de l'électronique du CLOVER 7S.**

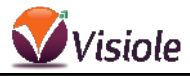

## **Démarrage**

## Merci d'avoir choisi CLOVER 7S

CLOVER 7S propose différentes fonctions :

- Vision de près pour lire livres, journaux, etc.
- Vision de loin pour une plaque de rue, transport, tableau.
- Fonction lignage et fenêtrage pour suivre confortablement un morceau de texte ou une ligne précise.
- Fonction navigation à l'aide du joystick utilisable après agrandissement et aussi après capture d'image.

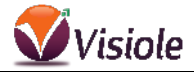

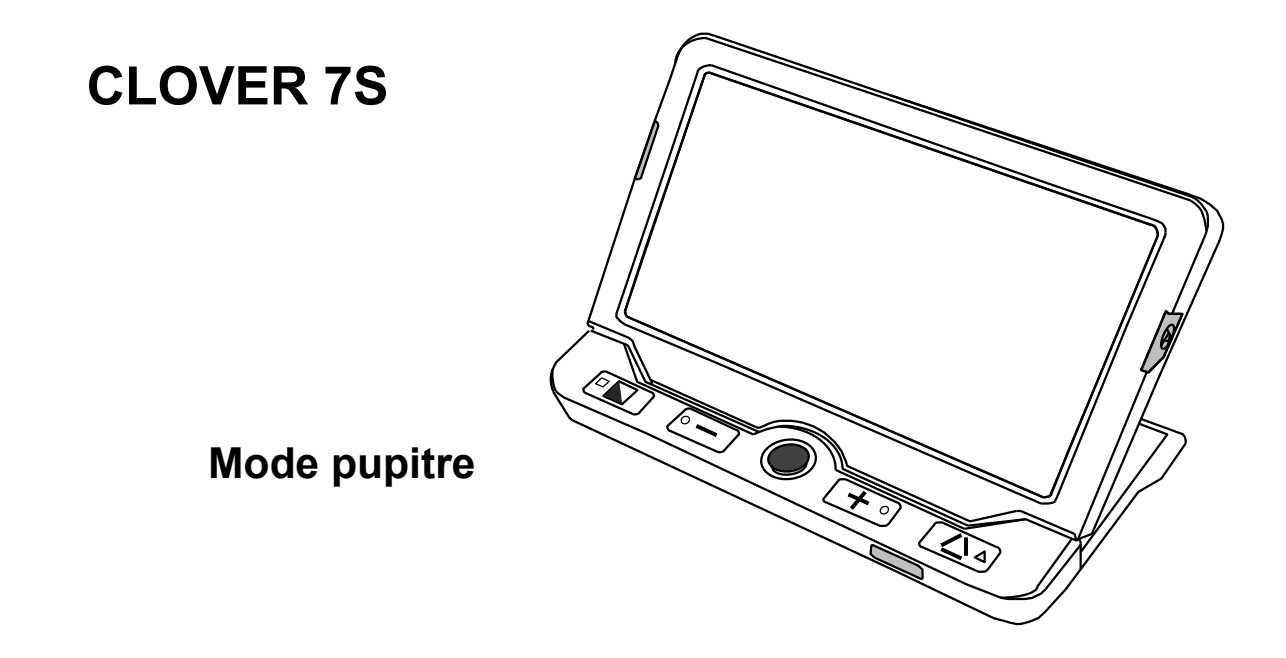

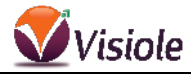

#### **Composition**

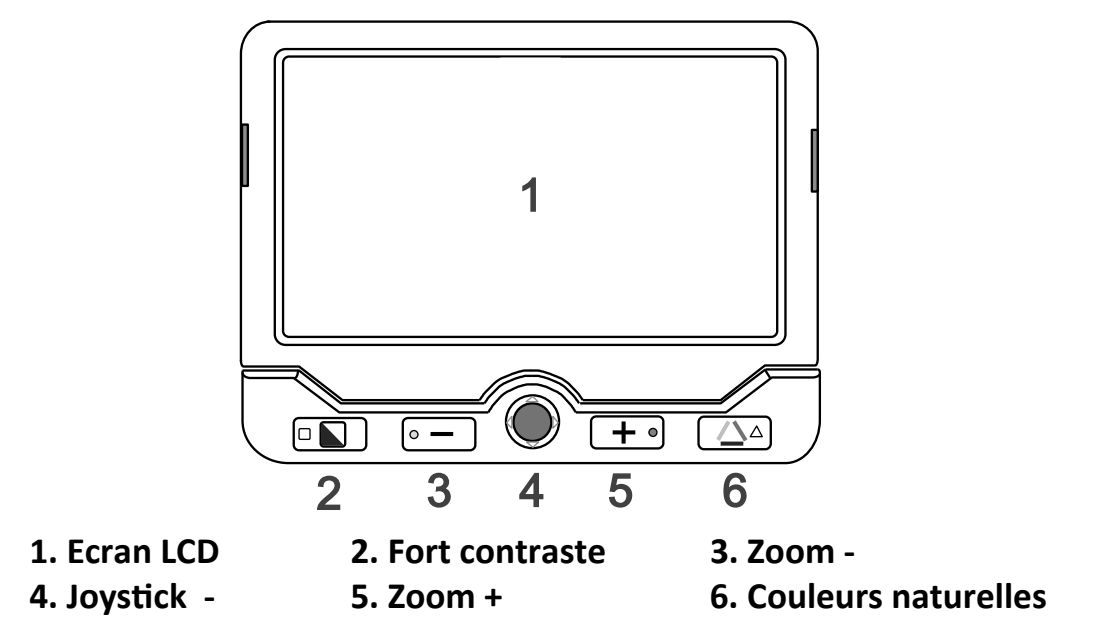

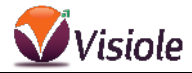

## **Arrière du CLOVER 7S**

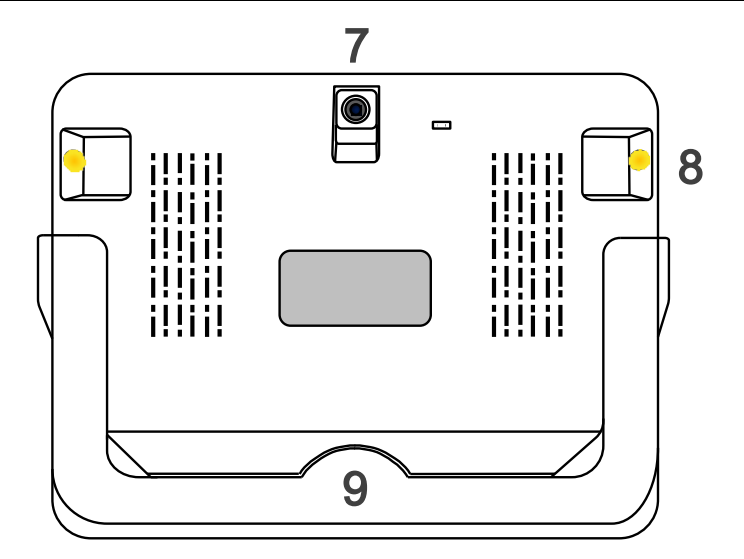

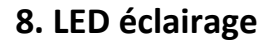

**7. Caméra arrière 8. LED éclairage 9. Pied de lecture**

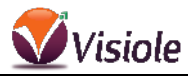

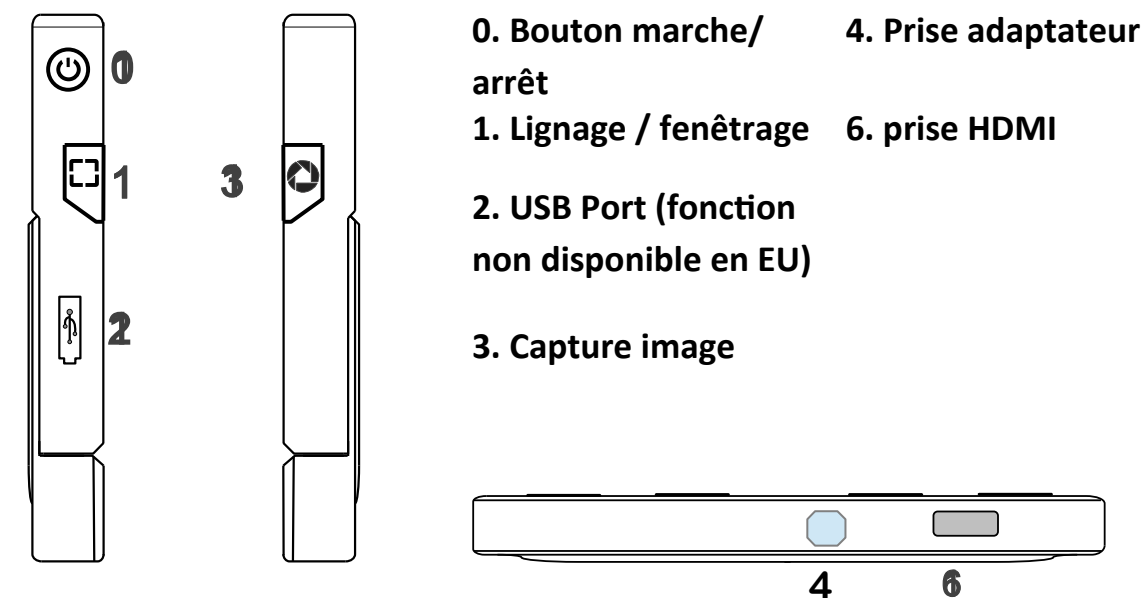

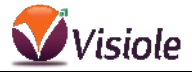

## **Accessoires fournis**

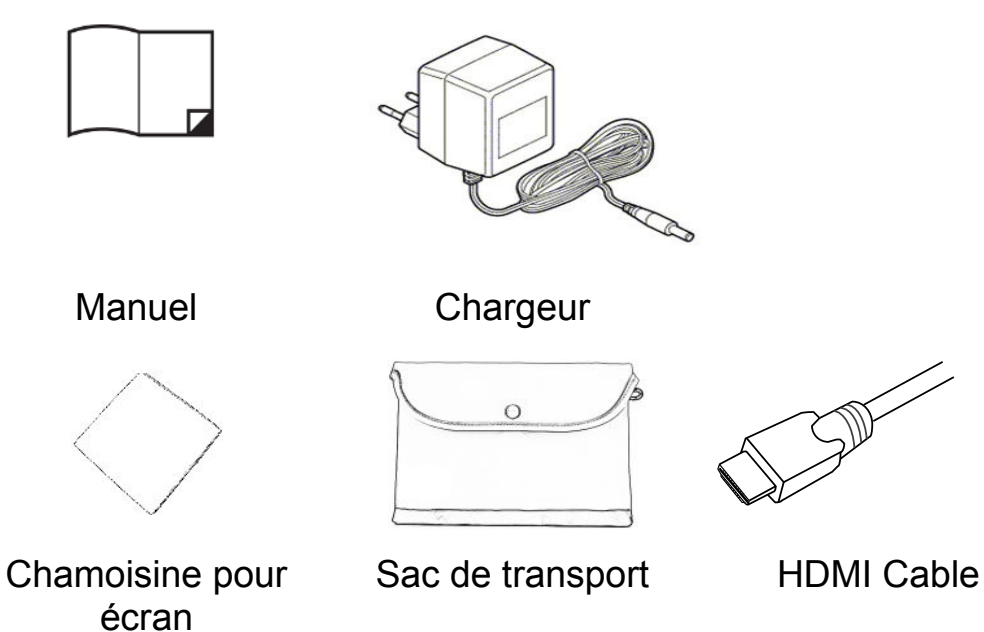

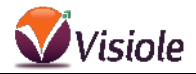

#### **C harger la batterie**

Connectez le cable de charge à la prise d'alimentation du CLOVER 7S Branchez le chargeur sur une prise secteur et commencez à charger

#### **Indicateur de charge**

Une charge complète prendra environ 5 heures, et donnera une autonomie d'environ 3 heures de fonctionnement continu.

Lorsque le voyant clignote en rouge, il vous reste 10 minutes d'autonomie.

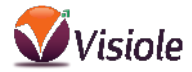

Quand le CLOVER 7S est en charge avec le chargeur, le voyant vert (on/off) indique la charge, ce voyant s'éteint après charge complète

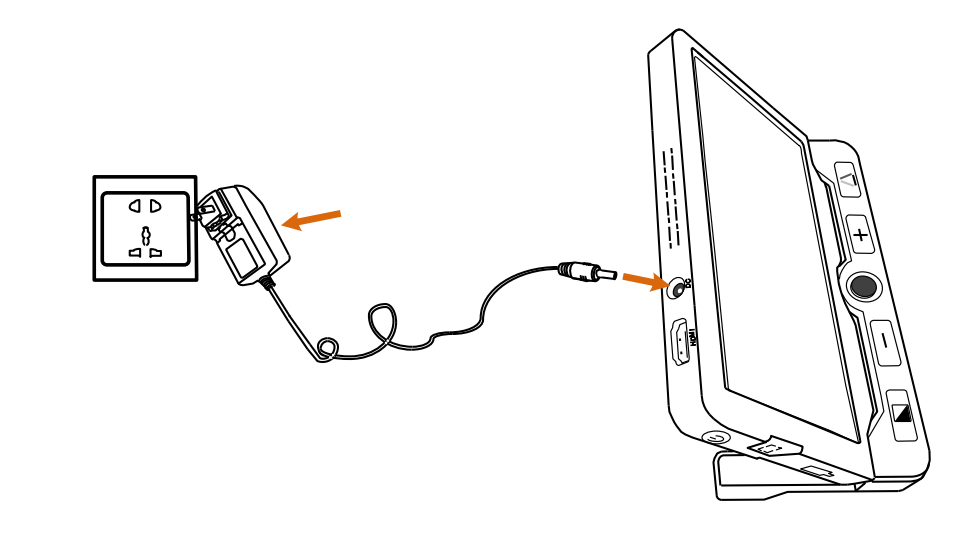

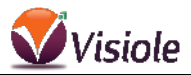

Quand le CLOVER 7S est allumée, chargeur non relié, le voyant on/off est vert indiquant que la batterie est pleine et rouge quand la batterie est presque vide. Quand la lumière rouge commence à clignoter, vous devrez charger la batterie Vous pouvez voir à tous moment l'état de charge en pressant sur le bouton on/off.

#### **Support de lecture**

Le support pliable est prévu pour permettre de lire et d'écrire par l'arrière du CLOVER 7S. Lorsque le CLOVER 7S est ouvert la camera est actionnée en vision de près.

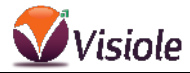

Lorsque le CLOVER 7S est fermé la camera passe automatiquement sur la position vision de loin.

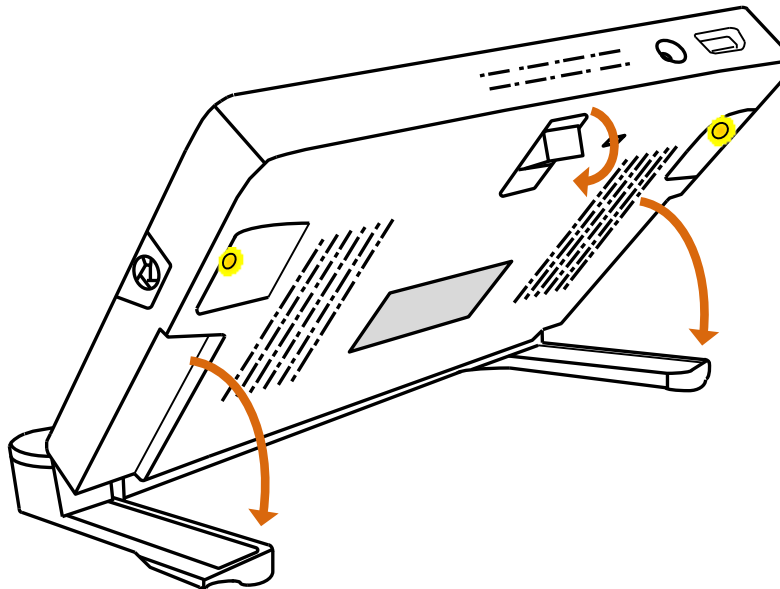

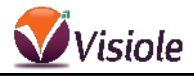

## **Utilisation .**

### **Bouton Marche/Arrêt**

Appuyez sur  $\mathbf 0$  pendant 3 secondes pour mettre en marche ou arrêter.

Appuyez sur  $\bigcup$  pour vérifier la charge de la batterie et accéder au différentes informations ci-dessous.

Appuyez sur  $\mathbf 0$  en combinaison avec d'autres boutons pour accéder aux fonctions complémentaires.

#### **Bip (signaux sonores)**

A l'allumage et à l'extinction du CLOVER 7S

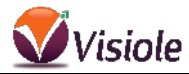

Lors de l'utilisation de tous les boutons Indique une batterie déchargée Lorsque le CLOVER 7S s'arrête automatiquement

## **Activation des bips**:

Appuyez sur  $\bigcup$  et  $\bigtriangleup$  pour mettre en marche ou arrêter les bips.

## **Agrandir ou diminuer l'image**

Appuyez sur  $+$  pour agrandir par paliers, ou gardez le doigt sur la touche pour agrandir en continu.

Appuyez sur  $\equiv$  pour diminuer par paliers, ou gardez le doigt sur la touche pour diminuer en continu.

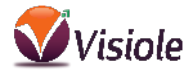

Le taux d'agrandissement est de 2.4x à 28x lorsque le CLOVER 7S est utilisé en position pupitre.

#### **Choix des Modes couleurs**

Appuyez sur le Mode fort contraste  $\blacktriangleright$  pour choisir une des combinaisons de couleurs.

Appuyez sur le bouton  $\triangle$  pour revenir au mode couleurs naturelles.

Dans un des modes fort contraste, un appui de 3

secondes sur le bouton fait apparaître vet ajoute cette combinaison de couleur à la liste simplifiée.

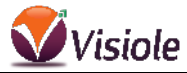

De nouveau , un appui de 3 s active la liste étendue .

## **Liste simplifiée**:

Combinaison favorite Inverse combinaison

Blanc/noir Noir/Blanc favorite

## **Liste étendue** (18 modes)

Blanc/noir Noir/blanc Jaune/noir Noir/jaune Blanc/bleu Bleu/blanc Jaune/bleu Bleu/jaune Vert/noir Noir/vert Violet/noir Noir/violet

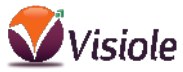

Bleu/noir Noir/bleu Blanc/vert Vert/blanc Blanc/rouge Rouge/noir

## **Luminosité**

Vous pouvez ajuster la luminosité Appuyez sur  $\Phi$  et  $+$  : augmente la luminosité Appuyez sur  $\mathbf{\Theta}$  et  $-$  : diminue la luminosité

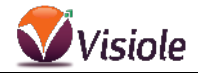

#### **LED éclairage**

Appuyez sur  $\mathbf 0$  et  $\mathbf 2$  pour arrêter ou mettre en marche les Leds (utile sur papier glacé) Appyez sur  $\bigcup$  et  $\overline{AF \cdot L}$  pour choisir entre la led de gauche

ou celle de droite.

## **Autofocus**

Appuyez sur  $\left( \frac{AF \cdot L}{P} \right)$  pour bloquer l'autofocus, ce qui est utile par exemple lors de l'écriture.

Appuyez de nouveau sur  $(AF^{\bullet}L)$  pour activer l'autofocus

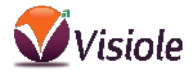

#### **Gel d'image**

Cette fonction permet de geler une image sur l'écran et ensuite de grossir/réduire les textes ou de changer le mode de couleur.

Appuyez sur  $\bullet$  pour capturer une image

Vous pouvez utiliser le Joystick  $\bullet$  pour vous déplacer dans votre image.

Appuyez une nouvelle fois sur  $\bullet$  pour revenir au mode loupe.

## **Stockage d'image**

Quand une image est gelée, appuyez sur  $\bigcirc$  durant 3 secondes pour l'enregistrer.

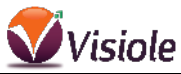

18 images peuvent êtres mises en mémoire.

Quand la mémoire est pleine vous devez supprimer des images pour en sauvegarder de nouvelles (l'icône Full ICON apparait).

#### **Pour voir les images sauvegardés**

Appuyez sur  $\triangle$  durant 3 secondes.

Utilisez le Joystick  $\bullet$  pour sélectionner l'image voulue. Appuyez à nouveau sur  $\triangle$  pour afficher l'image. Vous pouvez alors voir l'image choisie, naviguer et agrandir comme décrit au-dessus.

Appuyez sur  $\bullet$  pour revenir à la sélection d'image.

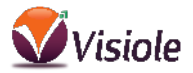

Appuyez sur LJ pour supprimer une image, appuyez à nouveau sur  $L^1$  pour confirmer la suppression, appuyez sur un autre bouton pour annuler.

Appuyez sur  $\Box$  durant 5 secondes pour supprimer toutes les images, appuyez ensuite sur  $L^2$  une nouvelle fois pour confirmer, pressez sur un autre bouton pour annuler.

Appui long sur  $\triangle$  durant 3 secondes pour revenir au mode loupe.

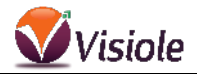

## **Li gnage / fenêtrage**

Appuyez sur  $L^1$  pour obtenir soit la ligne, soit le fenêtrage : Lignage horizontal (adaptable haut/bas avec Joystick) Lignage vertical (adaptable gauche/droite avec Joystick) Fenêtrage réglable en position et en taille. Aucun lignage ni fenêtrage

Vous pouvez utiliser le Joystick pour changer la hauteur de la ligne de haut en bas. En mode fenêtrage de haut en bas pour déplacer la ligne, de droite à gauche pour agrandir ou diminuer la fenêtre.

Appuyez sur  $\bigcup$  pour revenir au mode normal

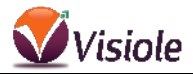

#### **Localisateur**

Afin de dé-zoomer rapidement appuyez 2 secondes sur  $\Box$  et maintenez appuyé.

Déplacez alors la loupe à votre gré puis relâchez le bouton  $L \rightarrow$ . Le grossissement de l'image revient alors à sa valeur avant l'appel du localisateur.

## **Naviguer dans l'image agrandie**

Sur une image agrandie, utilisez le Joystick pour naviguer dans votre document.

Appuyez sur  $+$  et  $-$  simultanément pour recentrer l'image.

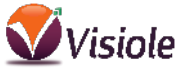

Afin d'aller directement au début ou à la fin de l'image, appuyez sur  $\bigcup$  et déplacez le joystick  $\bigcirc$  vers la gauche ou la droite La vitesse de défilement est ajustable en poussant le joystick vers le haut et en appuyant sur  $+$  ou  $-$ 

#### **Mémorisation des derniers modes choisis**

Le CLOVER 7S mémorise automatiquement tous les réglages.

## **Arrêt automatique**

Le CLOVER 7S s'éteint automatiquement au bout de 3 minutes s'il n'est pas utilisé.

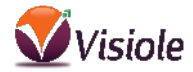

#### **Sortie Hdmi**

Le CLOVER peut se connecté sur un écran externe, un télévision, un rétro-projecteur, grâce à un cable Hdmi.

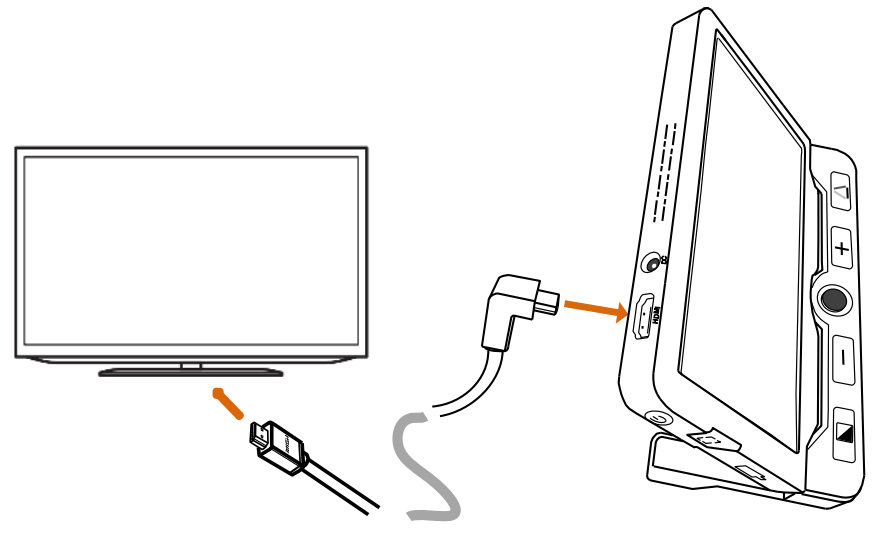

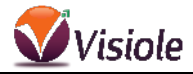

#### **Réinitialisation**

Appuyez simultanément sur  $\bigodot$  et  $\Box$  pendant 5 secondes pour revenir à la configuration d'usine (les images enregistrées sont conservées). Le CLOVER 7S s'éteint alors.

## **Reset (en cas de blocage)**

Si l'unité ne fonctionne pas correctement procédez à un reset, pressez  $\mathbf{\Theta}$  +  $+$  +  $\mathbf{\triangle}$  en même temps (les images enregistrées sont conservées).

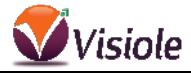

## **Specifications**

**Ecran:** 7 pouces, LCD **Camera:** 13 M Pixels / résolution 1920 \* 1080 **Taille:** 188 x 138 x 21 mm **Poids:** 420 grammes **Mode couleurs:** Couleur naturelle, Mode favoris, ou 18 modes à fort contraste **Grossissement:** 2,4x à 28x CLOVER 7S HD ouvert / **Batterie:** Environ 3 h d'autonomie, charge complète en 5 h (de 0 à 100 %) **Adaptateur:** Entrée: 110-240V; sorte: 5V/3A

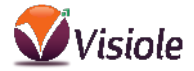

#### Pour toute question: **01 69 19 14 60**

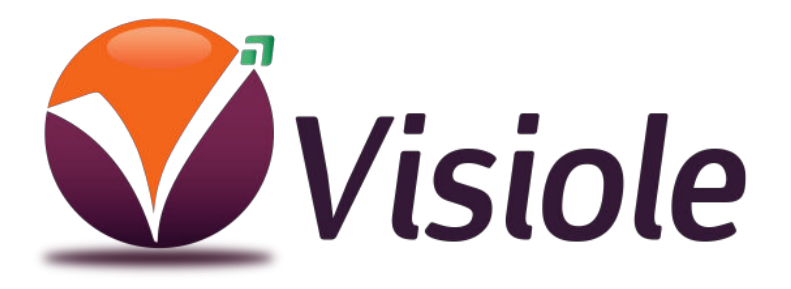

4 rue Léon Blum ZAE les Glaises 91120 Palaiseau